## **HMRC Registration Process 2018**

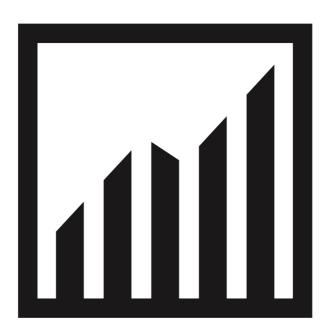

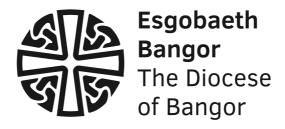

### **Table of Contents**

| Table of Contents                    | . 2 |
|--------------------------------------|-----|
| Introduction                         | . 2 |
| Preregistration tasks                | . 2 |
| Register the Ministry Area with HMRC |     |

### Introduction

With the reorganisation of Parishes into Ministry Areas, there is a requirement to ensure that the old HMRC numbers for the old Parishes/churches are no longer used and that a single number for the entire Ministry Area should be used instead since this is now the organisation/charity and not the old Parishes/churches. This requires the Ministry Areas to register with HMRC for a new number. If the Ministry Area income is over £100,000 it would be easier to register with the Charity Commission first before registering with HMRC.

This guide is correct as of the 2018/19 financial year.

## **Preregistration tasks**

Prior to registering it would be a good idea to have information about two nominated authorised officials and two other officials in order to proceed with the registration. These should be individuals who are Ministry Area Council (MAC) members. The authorised officials will be authorised to make claims to HMRC, the other officials are individuals who may be contacted in the event of being unable to contact the two authorised officials.

Information required for all officials are:

Name, address, date of birth, National Insurance number, Position within the Charity (usually Board Member or Treasurer depending on their position).

The Registration process also asks if you have a registered address and correspondence address. Some Ministry Areas have offices and others don't. You will have to decide which address should be used as the registered address and correspondence address (sometimes both are the same).

## Register the Ministry Area with HMRC

Go to <a href="https://www.gov.uk/charity-recognition-hmrc">https://www.gov.uk/charity-recognition-hmrc</a> to begin registering.

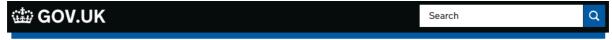

Home

## Get recognition from HMRC for your charity

You can register your charity's details with HM Revenue and Customs (HMRC) to get tax back on things like Gift Aid donations.

You can also continue with a previously saved application.

Use <u>form ChV1</u> if you're already registered but want to change your details.

This guide is also available in Welsh (Cymraeg).

#### What you need

You need to register as an organisation with Government Gateway.

You'll then need your charity's:

- · bank account details and financial accounts
- officials' details, including dates of birth and National Insurance numbers
- registration number if you've registered your charity with a regulator
- charitable objectives (sometimes called purposes)
- governing document (sometimes called a rulebook) this explains how your charity is run

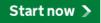

### You'll need your charity's:

- bank account details and financial accounts. This should be the Ministry Area Bank Account.
- officials' details, including dates of birth and National Insurance numbers. There should be 2 people authorized to make Gift Aid claims and at least 2 other people who are charity trustees, i.e. members of the Ministry Area Council. If each church is going to be making claims themselves the details of the person making the claims will also be required to ensure that they are authorized to do so
- <u>registration number</u> from the Charity Commission (if registered already)
- <u>charitable objectives</u>. The agreed text with HMRC for the Ministry
  Areas is: The promotion of the whole mission of the Church, pastoral,
  evangelistic, social and ecumenical, in the Parish known as the
  Ministry Area.

#### Related content

Charities and tax

Explore the topic

Charity money, tax and accounts

governing document This is the Church in Wales Constitution. It came into being on 31<sup>st</sup> March 1920 and can be found here <a href="http://www.churchinwales.org.uk/structure/representative-body/publications/downloads/the-constitution/">http://www.churchinwales.org.uk/structure/representative-body/publications/downloads/the-constitution/</a>

You will also need a government gateway ID during the registration process.

Click on Start now

First question is:

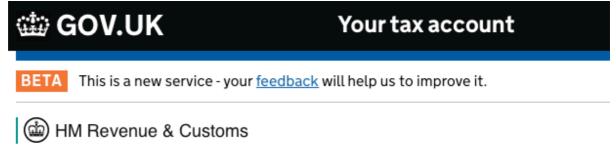

# Check your eligibility

English | Cymraeg

Is your charity established for charitable purposes only?

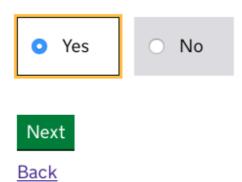

Is your charity established for charitable purposes only? YES

Click the green Next button

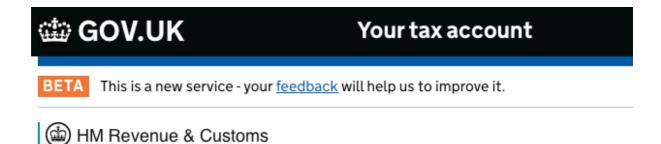

# Check your eligibility

English | Cymraeg

Does your charity have a UK bank, building society or credit union account?

| O Yes | O No |
|-------|------|
|       |      |
| Next  |      |

Back

Does your charity have a UK bank, building society or credit union account? YES

Click the green Next button

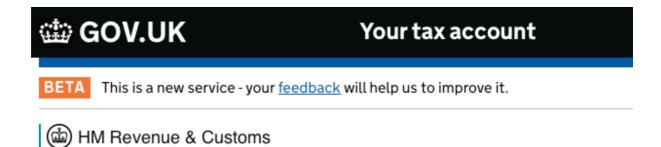

# Check your eligibility

English | Cymraeg

Is your charity based in the UK, another country in the European Union, or in Iceland, Liechtenstein or Norway?

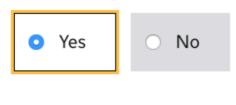

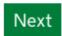

## <u>Back</u>

Is your charity based in the UK, another country in the European Union, or in Iceland, Liechtenstein or Norway? YES

Click the green Next button

| ∰ GOV.UK                                                                                                    |                   |
|----------------------------------------------------------------------------------------------------|-------------------|
| (iii) HM Revenue & Customs                                                                                          |                   |
| Sign in                                                                                                    | English   Cymraeg |
| Enter your Government Gateway credentials to sign in. You received these when you created your HMRC online account. |                   |
| User ID                                                                                                    |                   |
| Password                                                                                                    |                   |
| Sign in                                                                                                    |                   |

### Problems signing in

<u>Trying to file Self Assessment using GOV.UK Verify?</u>

Don't have a Government Gateway account

Forgotten user ID

Forgotten password

Forgotten user ID and password

Get help from HMRC's automated assistant 🗗

Get help with this page.

Sign in using your Gateway ID and Password and skip the instructions on how to create a Gateway ID and password.

If you don't have a Gateway ID and password, click on "Don't have a Government Gateway account".

## **⇔** GOV.UK

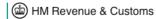

English | Cymraeg

## Choose your account

Select the Government Gateway account you want to create.

#### Individual

You want to use our online services for your personal tax. For example, if you're self employed.

#### Organisation

You represent an organisation. For example a limited company, partnership or charity.

#### Agent

You want to act on behalf of your client(s), whether paid or acting in a voluntary capacity.

#### Pensions

You want to use our online Services as a Pension Scheme Administrator or a Pension Scheme Practitioner.

Continue

Get help with this page.

At the above screen click on Organisation:

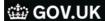

HM Revenue & Customs

English | Cymraeg

## Choose your account

Select the Government Gateway account you want to create.

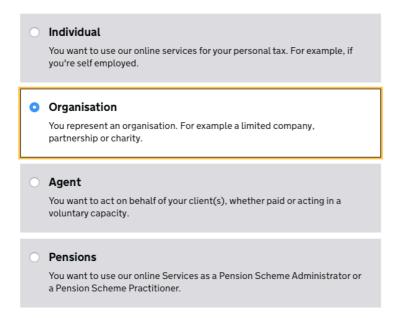

Get help with this page.

Continue

Complete the Enter your details form and select a password and then click on the green Continue button:

Get help with this page.

English | Cymraeg

## GOV.UK | the thing is a second of the control of the control of t

## **Enter your details**

You will be shown a note of your userID that you will need to use when logging into the Government Gateway:

## **⇔** GOV.UK

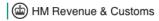

English | Cymraeg

## Make a note of your User ID

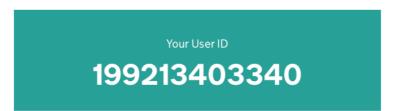

Print your User ID

Your Government Gateway account has been created. You'll need your User ID whenever you sign in.

Continue

Get help with this page.

Note down the userID number and click on the green Continue button:

You will be sent back through the eligibility questions you have already answered. Answer the questions again and when prompted to do so log into the Government Gateway using the userID and password that has just been created and set.

The next screen after logging in will look like this:

## **∰** GOV.UK

## Your tax account

BETA This is a new service - your feedback will help us to improve it.

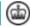

(iii) HM Revenue & Customs

English | Cymraeg

## Your charity's contact details

Full name of your charity

As shown on your charity's governing document.

Ardal Gweinidogaeth Bro Dewi Mini

Operating name of your charity (optional)

| The working name or acronym by wh | nich your charity is known. |
|-----------------------------------|-----------------------------|
| Daytime phone number              |                             |
| 01248 354 999                     |                             |
| Mobile phone number (optional)    |                             |
| Email address (optional)          |                             |
|                                   |                             |

Save and continue

Website address (optional)

Back

Complete the form, using the following to assist you:

Full Name of Your Charity – this is the Ministry Area: Ardal Weinidogaeth Bro Dewi Ministry Area

Enter the details as requested. Check with your MA Leader which contact details HMRC should use. You may want to use the MA Office address as the official address, but possibly use a Gift Aid secretary address for correspondence.

Click on Save and continue.:

| ∰ GOV.UK                   | Your tax account                                     |  |
|----------------------------|------------------------------------------------------|--|
| BETA This is a new service | e - your <u>feedback</u> will help us to improve it. |  |
| (iii) HM Revenue & Custo   | oms                                                  |  |

## Your charity's contact details

English | Cymraeg

#### Full name of your charity

Back

As shown on your charity's governing document.

| Ardal Gweinidogaet    |                                                                                                    |
|-----------------------|----------------------------------------------------------------------------------------------------|
| Operating name of ye  | Your progress has been saved                                                                                                    |
| The working name or   | For your security, you'll be signed out if you don't use the service for 15 minutes or more.                                             |
| Daytime phone numl    | You can close your browser at any time, but your progress will only be saved up to the point where you last clicked 'Save and continue'. |
| 01248 354 999         | An unfinished application is only stored for 28 days from the last time it was saved.                                                    |
| Mobile phone numbe    | Continue                                                                                                    |
| Email address (option | nal)                                                                                                    |
| Website address (opt  | ional)                                                                                                    |
| Save and continue     |                                                                                                    |

13

Click on the green continue button in the box:

| di C | OV.UK                                        | Your tax account            |
|------|----------------------------------------------|-----------------------------|
| ВЕТА | This is a new service - your <u>feedback</u> | will help us to improve it. |
| ⊕ нг | M Revenue & Customs                          |                             |

## Your charity's official address

English | Cymraeg

| Address line 1                                                                                    |      |  |
|---------------------------------------------------------------------------------------------------|------|--|
| Ty Deiniol                                                                                        |      |  |
| Address line 2                                                                                    |      |  |
| Cathedral Close                                                                                   |      |  |
| Address line 3 (optional)                                                                         |      |  |
| Bangor                                                                                            |      |  |
| Address line 4 (optional)                                                                         |      |  |
| Gwynedd                                                                                           |      |  |
| If your charity's official address is in th                                                       | e UK |  |
| If your charity's official address is in th                                                       | e UK |  |
| If your charity's official address is in the Postcode For example, L69 9AZ or NE98 1ZZ.           | e UK |  |
| Postcode                                                                                          | e UK |  |
| Postcode For example, L69 9AZ or NE98 1ZZ.  LL57 1RL                                              |      |  |
| Postcode<br>For example, L69 9AZ or NE98 1ZZ.                                                     |      |  |
| Postcode For example, L69 9AZ or NE98 1ZZ.  LL57 1RL  If your charity's official address isn't in |      |  |
| Postcode For example, L69 9AZ or NE98 1ZZ.  LL57 1RL  If your charity's official address isn't in |      |  |
| Postcode For example, L69 9AZ or NE98 1ZZ.  LL57 1RL  If your charity's official address isn't in |      |  |

Check with your Ministry Area leader, Treasurer or Gift Aid Secretary as to which contact details to use.

Click Save and Continue:

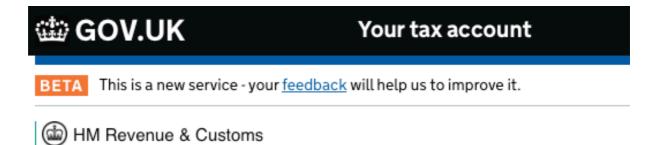

# Your charity's correspondence address

Is your charity's correspondence address different to your charity's official address?

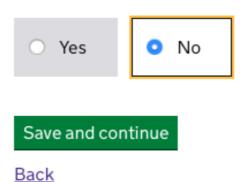

Is there anything wrong with this page?

The next screen has two options:

## ∰ GOV.UK

## Your tax account

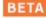

BETA This is a new service - your <u>feedback</u> will help us to improve it.

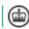

(iii) HM Revenue & Customs

## Your charity's regulator

English | Cymraeg

If your charity is registered with a charity regulator

| Vho is your charity's regulator?          |          |
|-------------------------------------------|----------|
| Charity Commission for England are        | nd Wales |
| Registration number                       |          |
| Office of the Scottish Charity Regularity | ılator   |
| Registration number                       |          |
| Charity Commission for Northern I         | reland   |
| Registration number                       |          |
| □ Other                                   |          |
| Name of your charity's regulator          |          |
| Registration number                       |          |
| Where do I find the registration numb     | er?      |

If you have registered with the Charity Commission, click on Charity Commission for England and Wales.

If you haven't registered with the Charity Commission as a Charity yet, scroll down the screen:

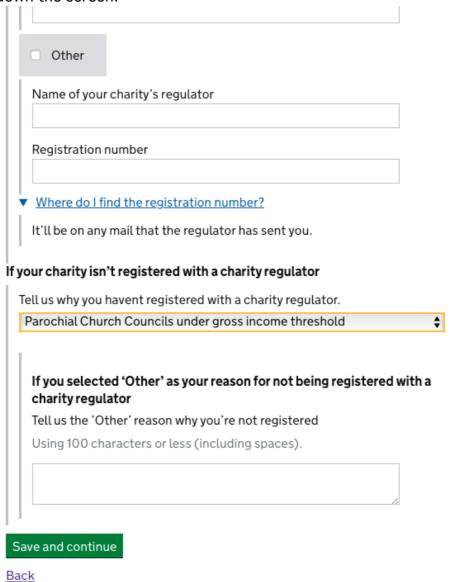

Is there anything wrong with this page?

Click on the list underneath "If your charity isn't registered with a charity regulator" and select "Parochial Church Councils under gross income threshold"

Next click on Save and continue.

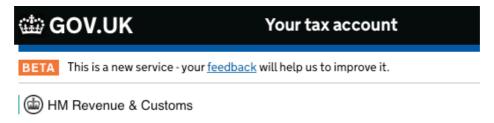

| Your charity's governing document                                                                                   |  |  |  |
|----------------------------------------------------------------------------------------------------|--|--|--|
| Document used to set up and run your charity                                                                        |  |  |  |
| Rules or constitution \$                                                                                            |  |  |  |
| If you selected 'Other' as the document used                                                                        |  |  |  |
| Name of the document used                                                                                           |  |  |  |
|                                                                                                    |  |  |  |
| Date that this document became effective For example, 21 3 1990.                                                    |  |  |  |
| 31 03 1920                                                                                                    |  |  |  |
| Is your charity using a form of governing document that national organisation, parent body or principal regulators. |  |  |  |
| • Yes O No                                                                                                    |  |  |  |

### If you've changed parts of the approved governing document

|   | List the sections and clauses that have changed and give brief reasons for each change |
|---|----------------------------------------------------------------------------------------|
|   | Using 350 characters or less (including spaces).                                       |
|   |                                                                                        |
| l |                                                                                        |

In this screen use the following information to answer the questions.

The Ministry Area's governing document is Rules or Constitution

It came into use on 31 March 1920 and is approved by the Governing Body.

### Next click on Save and continue

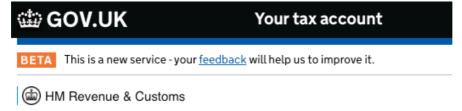

## Your charity's operations and funds

If your charity has a set of prepared financial accounts, you'll need to post us a copy to support your application.

Have financial accounts been prepared for your charity?

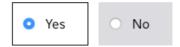

Does your charity have bank statements for the last 3 months of operation?

If the account has been open for less than 3 months, you'll need to provide evidence from the bank that the account is open.

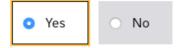

#### Accounting period end date

This is the date to which your charity prepares its financial accounts.

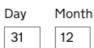

How will your charity raise funds in the future?

Scroll down the screen and put the following ticks in the following boxes:

### Accounting period end date

This is the date to which your charity prepares its financial accounts.

Day Month

How will your charity raise funds in the future?

Select all that apply.

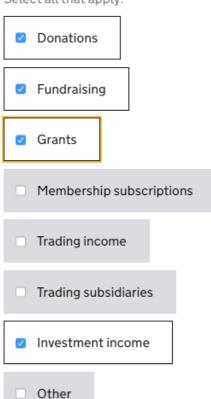

Where does your charity operate?

Select all that apply.

Scroll down further and tick the England and Wales box:

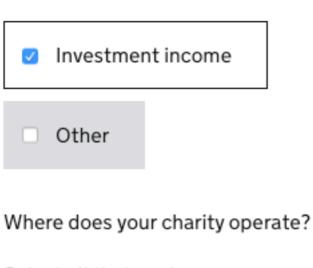

Select all that apply.

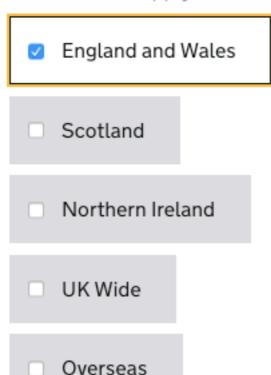

Save and continue

## **Back**

You should answer YES to the accounts question and YES to the bank statement question.

Your financial year ends on 31 December.

Tick all the money raising methods that apply.

You operate in England and Wales.

Next click on Save and continue.

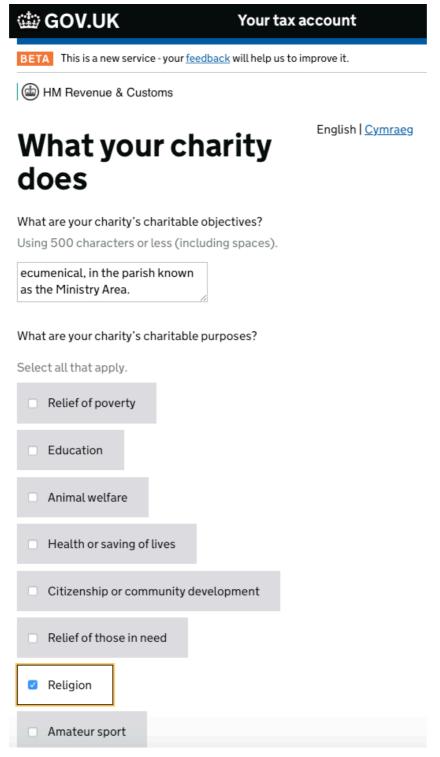

In the above screen your charitable objectives are:

The promotion of the whole mission of the Church, pastoral, evangelistic, social and ecumenical, in the parish known as the Ministry Area.

Your charitable purpose is: Religion

Scroll down the screen to answer the public benefit questions. You provide public benefit by:

The Ministry Area's charitable objects are primarily focused on the advancement of religion, which is recognised as a charitable purpose having public benefit. All regular public worship is provided free of charge and open to all. In addition, the activities as listed above have further public benefits; for example, teaching and taking assemblies offer advancement of education which is recognised as a charitable purpose having public benefit.

Next click on Save and continue.

| ∰ GOV.UK                                                                   | Your tax account                    |
|----------------------------------------------------------------------------|-------------------------------------|
| BETA This is a new service - your feedb                                    | ack will help us to improve it.     |
| HM Revenue & Customs                                                       |                                     |
| Your charity's bank account                                                |                                     |
| Your charity's bank, building society needed so that Gift Aid and any othe | or credit union account details are |
| Repayments are made using Bacs, account accepts such payments.             | so ensure that your charity's       |
| Account name                                                               |                                     |
| As shown on your charity's account s                                       | tatements.                          |
| Barclays                                                                   |                                     |
| Account number<br>12345678                                                 |                                     |
| Sort code                                                                  |                                     |
| For example, 12-34-56                                                      |                                     |
| 202536                                                                     |                                     |
| Building society roll or reference nun                                     | nber (if applicable)                |
| Save and continue                                                          |                                     |
| Back                                                                       |                                     |

Complete your Ministry Area bank account details as provided by your Ministry Area Treasurer (MAT).

Next click on Save and continue.

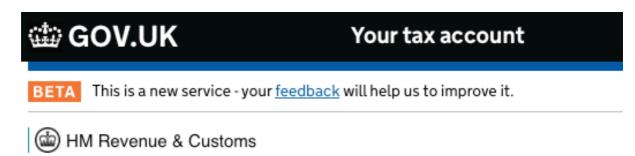

# Your charity's authorised officials

English | Cymraeg

How many of your charity's officials are authorised to deal with HM Revenue and Customs about its tax affairs and, if necessary, submit tax returns?

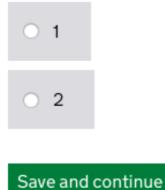

Back

Is there anything wrong with this page?

It is best to have two authorized officials, ideally, they should be Ministry Area Council members so that they can be classed as "Board Members" under the position within the charity drop down box. Click on "2" and then save and continue.

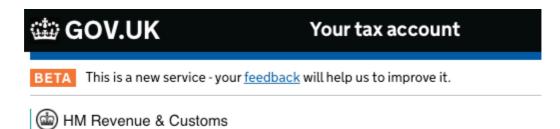

# Authorised official (1 of 2)

English | Cymraeg

| Title                          |           |
|--------------------------------|-----------|
| <b>\ \</b>                     |           |
| First name                     |           |
|                                |           |
|                                |           |
| Middle name (optional)         | 1         |
|                                |           |
| Last name                      |           |
|                                |           |
|                                |           |
| Date of birth                  |           |
| For example, 21 3 1960.        |           |
|                                |           |
|                                |           |
| Position within your charity   |           |
| Position within your chartty   | <b>\$</b> |
|                                | •         |
| Daytima phana number           |           |
| Daytime phone number           |           |
|                                |           |
| Mobile phone number (optional) |           |
|                                |           |
|                                |           |

| Address line 1                       |              |
|--------------------------------------|--------------|
| Address line 2                       |              |
| Address line 3 (optional)            |              |
| Address line 4 (optional)            |              |
| If their address is in the UK        |              |
| Postcode                             |              |
| For example, L69 9AZ or NE98 1Z      | Z.           |
| If their address isn't in the UK     |              |
| Country                              |              |
|                                      |              |
| Has their address changed in the las | t 12 months? |
| O Yes O No                           |              |
| Do they have a National Insurance n  | umber?       |
| O Yes O No                           |              |
| Save and continue                    |              |
| <u>Back</u>                          |              |

Click on Save and continue to fill out the details of the second nominee.

The next part of the process is to include details of at least two other officials which should be Ministry Area Council members. The same information is required as in the above authorized official part:

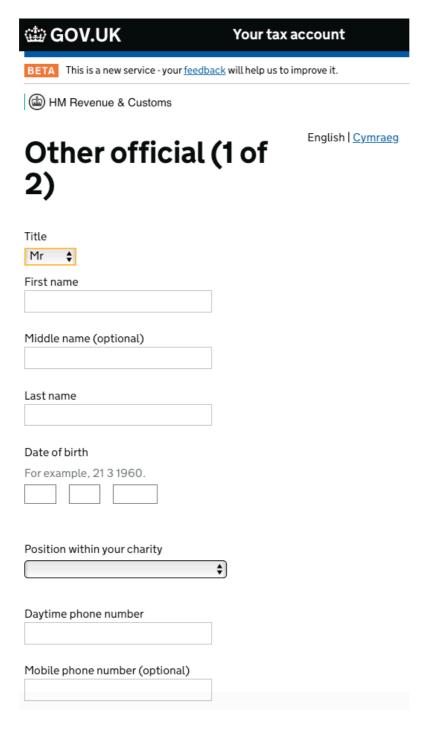

CHECK THE INFORMATION – if you are happy press Save and Continue.

The next screen asks about adding authorized nominees. Click No to this one and then click on Save and continue:

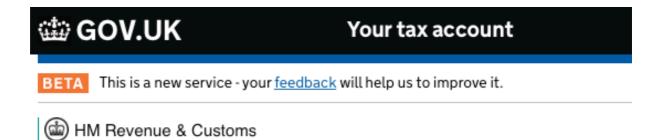

## Authorise a nominee

English | Cymraeg

Do you want to authorise a nominee from outside your charity to make Gift Aid or other tax repayment claims on your charity's behalf?

| O Yes             | <ul><li>No</li></ul> |
|-------------------|----------------------|
|                   |                      |
| Save and continue |                      |

<u>Back</u>

Is there anything wrong with this page?

The screen will then show a summary page of all of the information you have provided - check over it all thoroughly and then click on Save and continue. HMRC will then process the application and write to you. A list of documents that you will be required to send to HMRC will be displayed along with the address to send them to. Usually the items to send will be:

- a copy of a recent bank statement (related to the nominated bank account that was included in the registration steps)
- a set of accounts
- a copy of the constitution in the case of the Church in Wales a note similar to:

 "Constitution of the Church in Wales is too large to include in print form. It is available online at https://www.churchinwales.org.uk/resources/constitutionhandbooks/constitution-of-church-in-wales/"